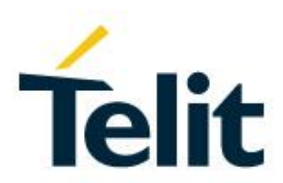

## Using NetworkManager with Telit Modems Application Note

80455NT11504A Rev. 0 – 2017-07-20

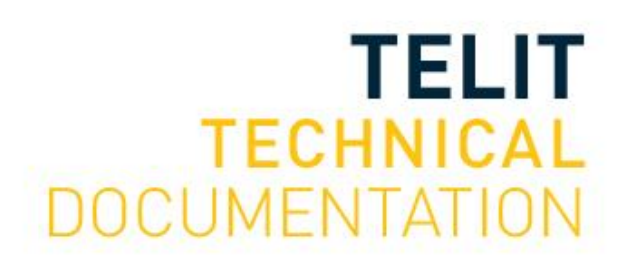

Mod. 0809 2016-08 Rev.7

## SPECIFICATIONS ARE SUBJECT TO CHANGE WITHOUT NOTICE

## <span id="page-1-0"></span>**NOTICE**

While reasonable efforts have been made to assure the accuracy of this document, Telit assumes no liability resulting from any inaccuracies or omissions in this document, or from use of the information obtained herein. The information in this document has been carefully checked and is believed to be reliable. However, no responsibility is assumed for inaccuracies or omissions. Telit reserves the right to make changes to any products described herein and reserves the right to revise this document and to make changes from time to time in content hereof with no obligation to notify any person of revisions or changes. Telit does not assume any liability arising out of the application or use of any product, software, or circuit described herein; neither does it convey license under its patent rights or the rights of others.

It is possible that this publication may contain references to, or information about Telit products (machines and programs), programming, or services that are not announced in your country. Such references or information must not be construed to mean that Telit intends to announce such Telit products, programming, or services in your country.

## <span id="page-1-1"></span>**COPYRIGHTS**

This instruction manual and the Telit products described in this instruction manual may be, include or describe copyrighted Telit material, such as computer programs stored in semiconductor memories or other media. Laws in the Italy and other countries preserve for Telit and its licensors certain exclusive rights for copyrighted material, including the exclusive right to copy, reproduce in any form, distribute and make derivative works of the copyrighted material. Accordingly, any copyrighted material of Telit and its licensors contained herein or in the Telit products described in this instruction manual may not be copied, reproduced, distributed, merged or modified in any manner without the express written permission of Telit. Furthermore, the purchase of Telit products shall not be deemed to grant either directly or by implication, estoppel, or otherwise, any license under the copyrights, patents or patent applications of Telit, as arises by operation of law in the sale of a product.

## <span id="page-1-2"></span>**COMPUTER SOFTWARE COPYRIGHTS**

The Telit and 3rd Party supplied Software (SW) products described in this instruction manual may include copyrighted Telit and other 3rd Party supplied computer programs stored in semiconductor memories or other media. Laws in the Italy and other countries preserve for Telit and other 3rd Party supplied SW certain exclusive rights for copyrighted computer programs, including the exclusive right to copy or reproduce in any form the copyrighted computer program. Accordingly, any copyrighted Telit or other 3rd Party supplied SW computer programs contained in the Telit products described in this instruction manual may not be copied (reverse engineered) or reproduced in any manner without the express written permission of Telit or the 3rd Party SW supplier. Furthermore, the purchase of Telit products shall not be deemed to grant either directly or by implication, estoppel, or otherwise, any license under the copyrights, patents or patent applications of Telit or other 3rd Party supplied SW, except for the normal non-exclusive, royalty free license to use that arises by operation of law in the sale of a product.

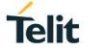

## <span id="page-2-0"></span>**USAGE AND DISCLOSURE RESTRICTIONS**

## <span id="page-2-1"></span>I. License Agreements

The software described in this document is the property of Telit and its licensors. It is furnished by express license agreement only and may be used only in accordance with the terms of such an agreement.

## <span id="page-2-2"></span>II. Copyrighted Materials

Software and documentation are copyrighted materials. Making unauthorized copies is prohibited by law. No part of the software or documentation may be reproduced, transmitted, transcribed, stored in a retrieval system, or translated into any language or computer language, in any form or by any means, without prior written permission of Telit

## <span id="page-2-3"></span>III. High Risk Materials

Components, units, or third-party products used in the product described herein are NOT fault-tolerant and are NOT designed, manufactured, or intended for use as on-line control equipment in the following hazardous environments requiring fail-safe controls: the operation of Nuclear Facilities, Aircraft Navigation or Aircraft Communication Systems, Air Traffic Control, Life Support, or Weapons Systems (High Risk Activities"). Telit and its supplier(s) specifically disclaim any expressed or implied warranty of fitness for such High Risk Activities.

## <span id="page-2-4"></span>IV. Trademarks

TELIT and the Stylized T Logo are registered in Trademark Office. All other product or service names are the property of their respective owners.

## <span id="page-2-5"></span>V. Third Party Rights

The software may include Third Party Right software. In this case you agree to comply with all terms and conditions imposed on you in respect of such separate software. In addition to Third Party Terms, the disclaimer of warranty and limitation of liability provisions in this License shall apply to the Third Party Right software.

TELIT HEREBY DISCLAIMS ANY AND ALL WARRANTIES EXPRESS OR IMPLIED FROM ANY THIRD PARTIES REGARDING ANY SEPARATE FILES, ANY THIRD PARTY MATERIALS INCLUDED IN THE SOFTWARE, ANY THIRD PARTY MATERIALS FROM WHICH THE SOFTWARE IS DERIVED (COLLECTIVELY "OTHER CODE"), AND THE USE OF ANY OR ALL THE OTHER CODE IN CONNECTION WITH THE SOFTWARE, INCLUDING (WITHOUT LIMITATION) ANY WARRANTIES OF SATISFACTORY QUALITY OR FITNESS FOR A PARTICULAR PURPOSE.

NO THIRD PARTY LICENSORS OF OTHER CODE SHALL HAVE ANY LIABILITY FOR ANY DIRECT, INDIRECT, INCIDENTAL, SPECIAL, EXEMPLARY, OR CONSEQUENTIAL DAMAGES (INCLUDING WITHOUT LIMITATION LOST PROFITS), HOWEVER CAUSED AND WHETHER MADE UNDER CONTRACT, TORT OR OTHER LEGAL THEORY, ARISING IN ANY WAY OUT OF THE USE OR DISTRIBUTION OF THE OTHER CODE OR THE EXERCISE OF ANY RIGHTS GRANTED UNDER EITHER OR BOTH THIS LICENSE AND THE LEGAL TERMS APPLICABLE TO ANY SEPARATE FILES, EVEN IF ADVISED OF THE POSSIBILITY OF SUCH DAMAGES.

## <span id="page-3-0"></span>APPLICABILITY TABLE

**PRODUCTS**

- **B** GE910-QUAD
- **UL865 SERIES**
- **UE910 SERIES**
- $\blacksquare$  HE910 SERIES
- $\blacksquare$  HE910 MINI PCIE
- **LE866 SERIES**
- $\blacksquare$  LE910 SERIES
- LE920 AUTO SERIES
- LE910 V2 SERIES
- LE910 CAT.1 SERIES
- **LE LN930 SERIES**

## <span id="page-4-0"></span>**CONTENTS**

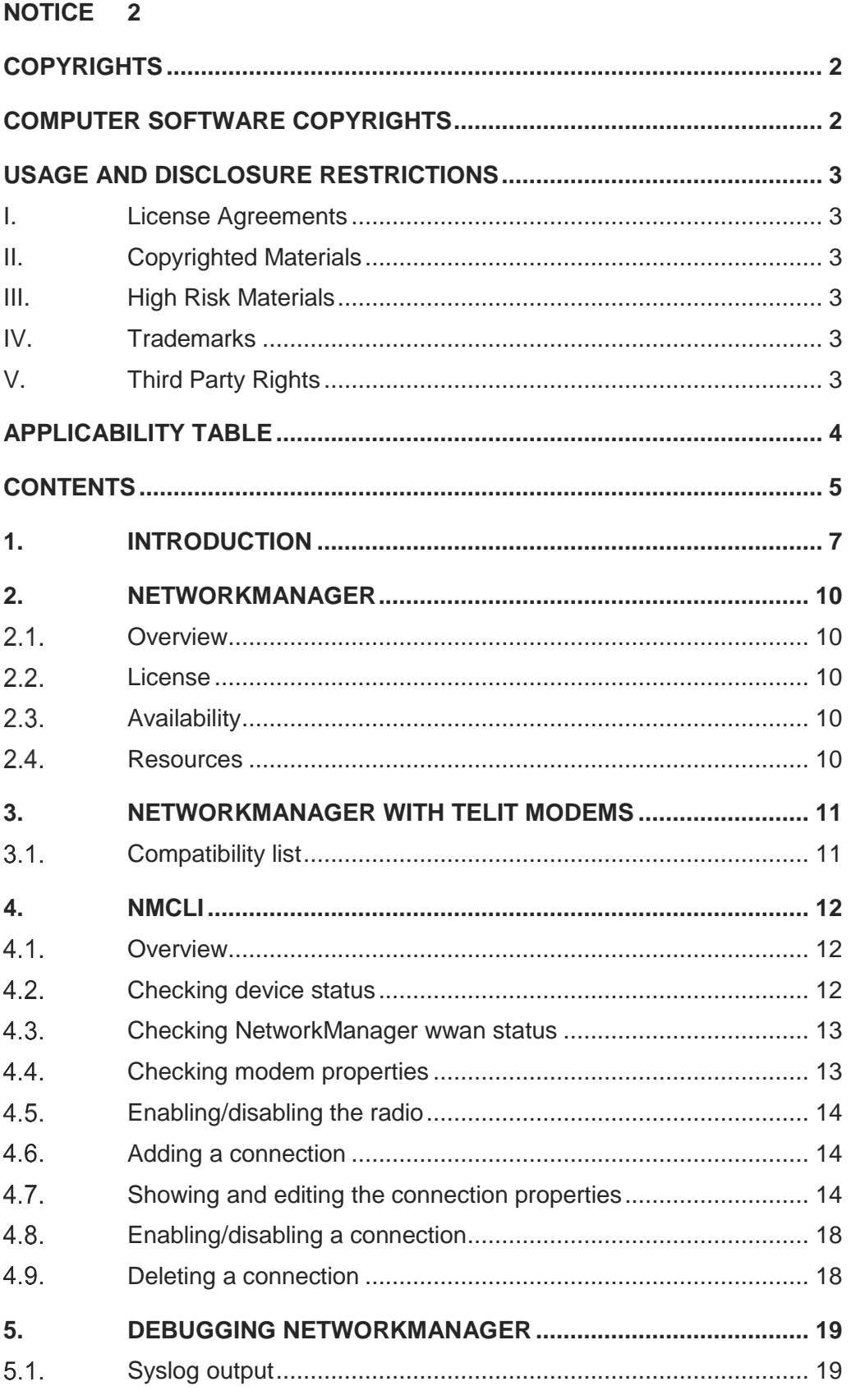

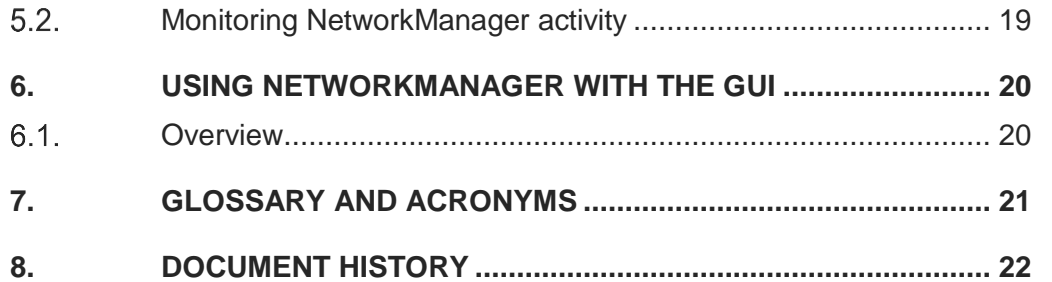

## <span id="page-6-0"></span>**1. INTRODUCTION**

## 1.1. Scope

Scope of this document is to provide a quick-start guide for using Linux freedesktop.org NetworkManager with Telit modems.

## 1.2. Audience

This document is intended for Linux users who are going to use a Telit modem.

## 1.3. Contact Information, Support

For general contact, technical support services, technical questions and report documentation errors contact Telit Technical Support at:

- [TS-EMEA@telit.com](mailto:TS-EMEA@telit.com)
- **•** [TS-AMERICAS@telit.com](mailto:TS-AMERICAS@telit.com)
- [TS-APAC@telit.com](mailto:TS-APAC@telit.com)

### Alternatively, use:

### <http://www.telit.com/support>

For detailed information about where you can buy the Telit modules or for recommendations on accessories and components visit:

### [http://www.telit.com](http://www.telit.com/)

Our aim is to make this guide as helpful as possible. Keep us informed of your comments and suggestions for improvements.

Telit appreciates feedback from the users of our information.

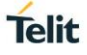

## 1.4. Text Conventions

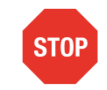

Danger – This information MUST be followed or catastrophic equipment failure or bodily injury may occur.

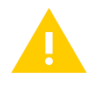

Caution or Warning – Alerts the user to important points about integrating the module, if these points are not followed, the module and end user equipment may fail or malfunction.

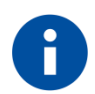

Tip or Information – Provides advice and suggestions that may be useful when integrating the module.

All dates are in ISO 8601 format, i.e. YYYY-MM-DD.

## Telit

## 1.5. Related Documents

- Telit Modules Linux USB Drivers User Guide, 1VV0301371
- Using ModemManager with Telit Modems Application Note, 80455NT11505A

## <span id="page-9-0"></span>**2. NETWORKMANAGER**

#### <span id="page-9-1"></span> $2.1.$ **Overview**

NetworkManager is the standard Linux network configuration tool suite. It supports large range of networking setups, from desktop to server and mobile, integrating well with popular desktop environments and server configuration management tools.

NetworkManager provides a complete D-Bus API used to access the NetworkManager daemon. This interface can be used to query network state and the details of network interfaces like current IP addresses or DHCP options. The API can be also used for managing the connections (creation, activation, deactivation…).

NetworkManager uses freedesktop.org ModemManager for mobile broadband device support: please refer to ModemManager documentation for further details.

This guide focuses on using NetworkManager with Telit modems and assumes that ModemManager is already in place and properly working.

#### <span id="page-9-2"></span> $22$ License

At the moment of writing NetworkManager is distributed according to the GPL V2 license.

#### <span id="page-9-3"></span> $2.3.$ Availability

NetworkManager is usually available in recent desktop Linux distributions. If missing, it can be generally installed using the package manager of your distribution of choice. For example in Ubuntu the command apt can be used:

user@pc:~\$ sudo apt install network-manager

Source code of NetworkManager is publicly available to allow custom builds if packages are missing. Refer to the project documentation for instructions on the build process.

#### <span id="page-9-4"></span> $2.4$ **Resources**

Following a list of useful resources:

- [Project official page](https://wiki.gnome.org/Projects/NetworkManager)
- [Git repository](https://cgit.freedesktop.org/NetworkManager/NetworkManager/)
- Additional documentation is available using man (e.g. man NetworkManager)

## <span id="page-10-0"></span>**3. NETWORKMANAGER WITH TELIT MODEMS**

#### <span id="page-10-1"></span>Compatibility list  $3.1.$

Following the list of supported Telit modems according to their USB composition (identified by the PID):

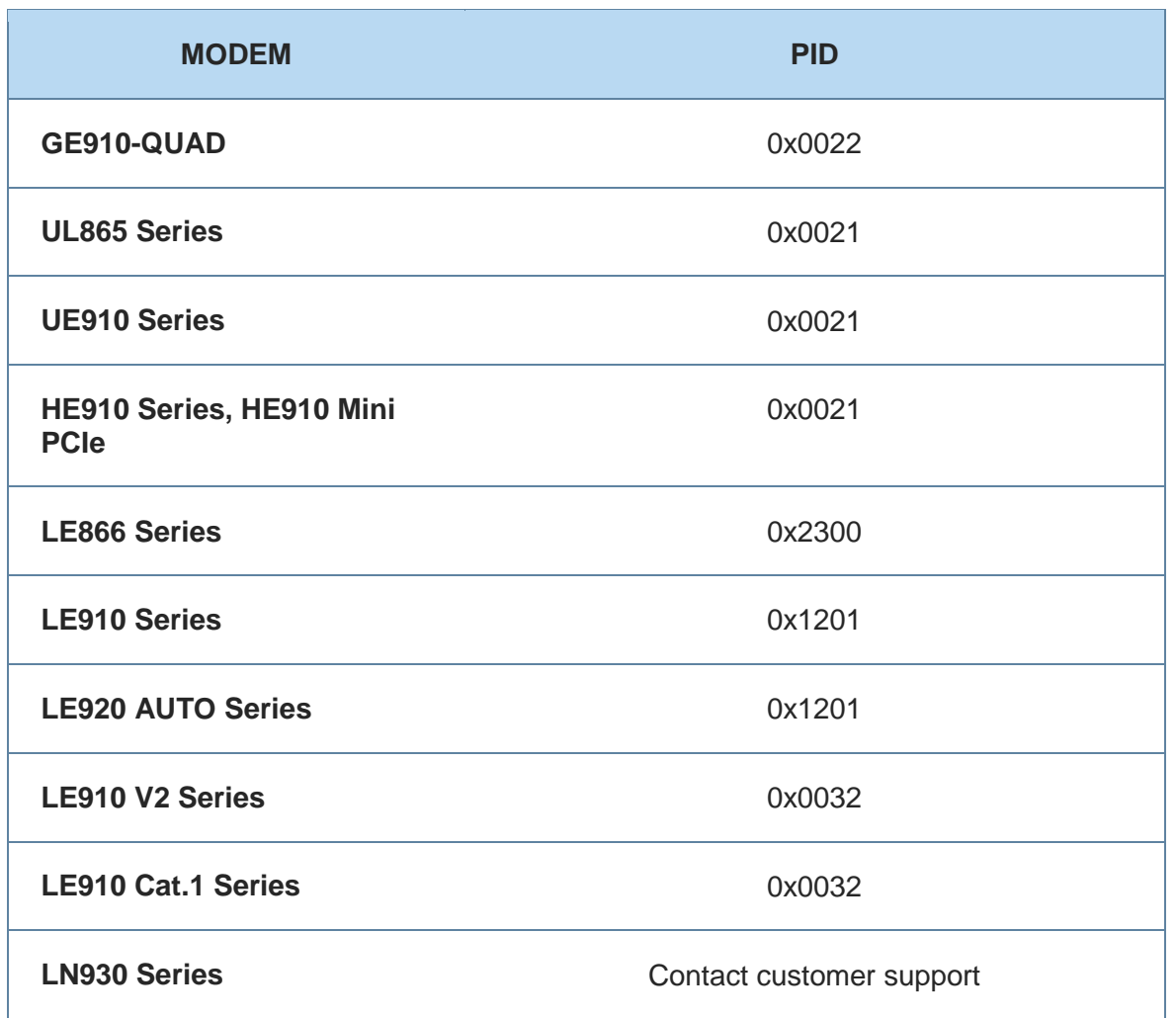

## <span id="page-11-0"></span>**4. NMCLI**

#### <span id="page-11-1"></span> $4.1.$ **Overview**

Once the NetworkManager daemon is properly setup and running, it can be managed through the D-Bus API. nmcli is a command line client tool that allows controlling NetworkManager and reporting its status.

Some examples of nmcli usage with Telit modems are shown in the next paragraphs.

For further details please refer to nmcli man page:

user@pc:~\$ man nmcli

#### <span id="page-11-2"></span> $4.2.$ Checking device status

Device status of all the network interfaces managed by NetworkManager can be checked with:

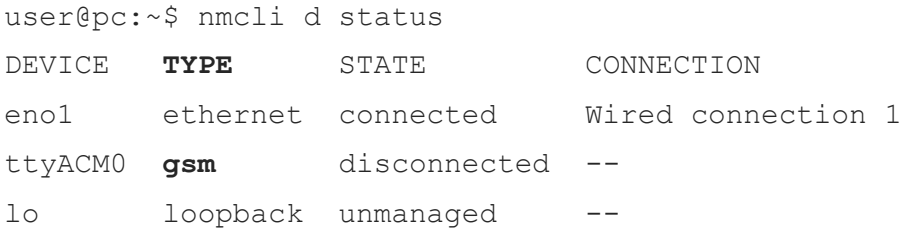

Telit modems are characterized by the value **gsm** in the **TYPE** column. The **DEVICE** column value depends on the modem in use, according to the following table:

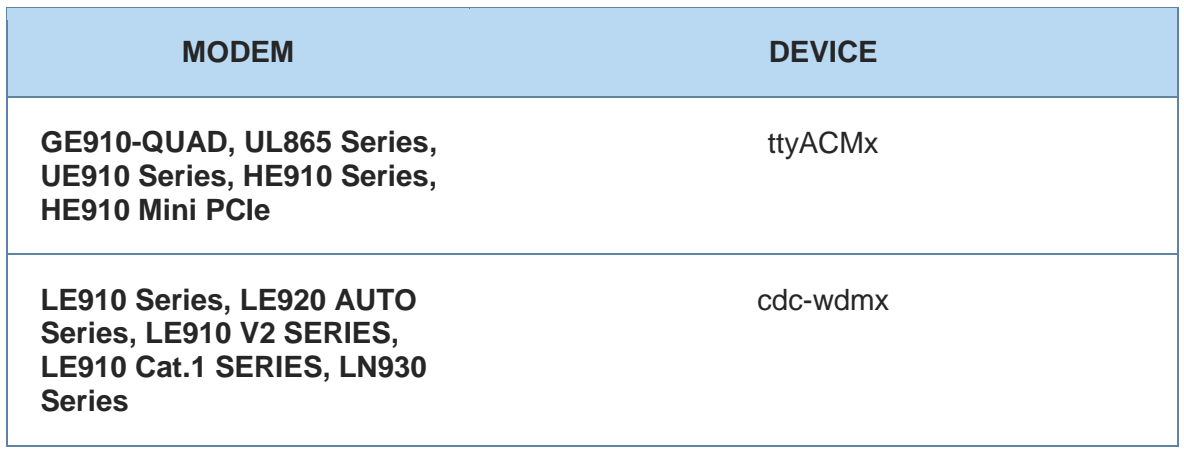

where x is a number depending on the host system configuration.

The value in the STATE column indicates the modem state.

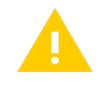

The STATE unavailable means that the modem is not properly enabled. This is typically due to an error in ModemManager: please check ModemManager log.

#### <span id="page-12-0"></span> $4.3.$ Checking NetworkManager wwan status

NetworkManager wwan status can be checked with:

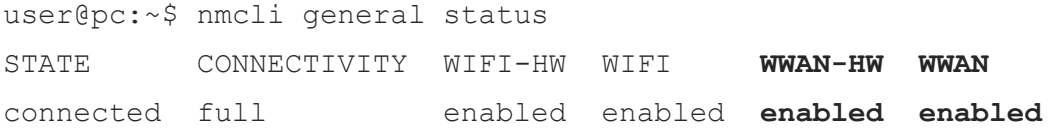

Column **WWAN-HW** indicates if the modem is powered on or off: usually a change in this value implies an action by rfkill (when supported by the physical connection).

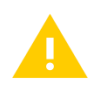

USB connection is not supported by rfkill.

Column **WWAN** indicates if the modem radio is turned on or off (airplane mode). See paragraph 4.5 for understanding how to modify this setting.

#### <span id="page-12-1"></span> $4.4$ Checking modem properties

Modem properties can be checked with:

user@pc:~\$ nmcli device show <DEVICE>

where <DEVICE> is the name listed in table 1. For example, when using an HE910:

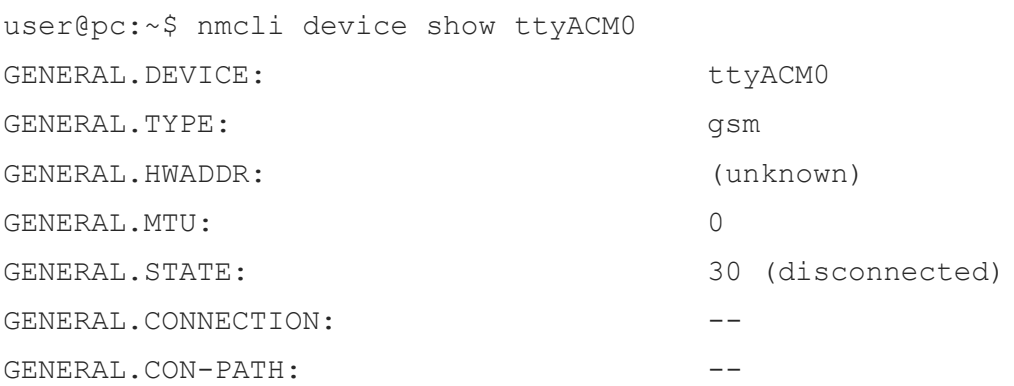

Modem properties depend on the modem status: for example, if the device is connected more data connection related properties are listed:

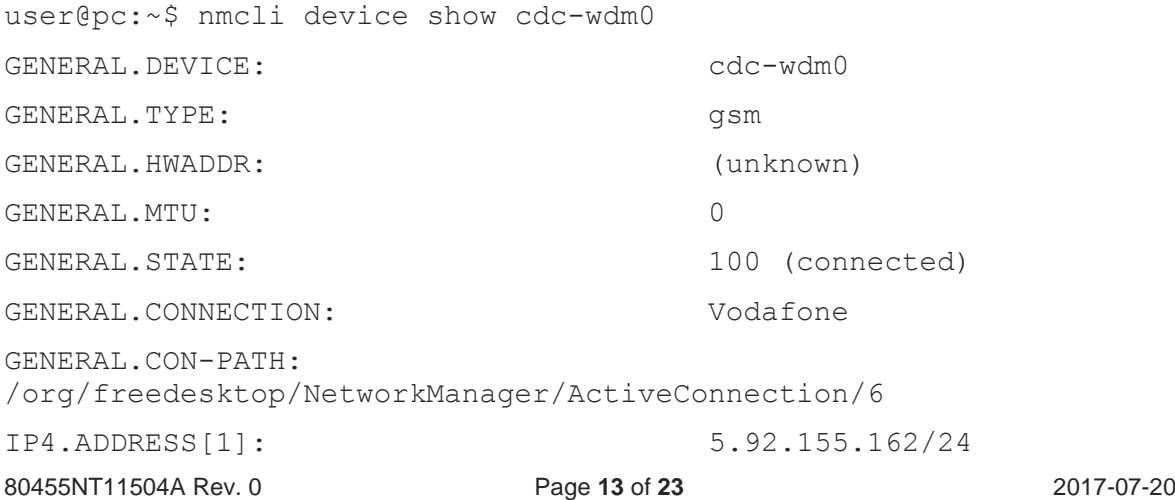

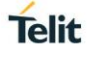

IP4.GATEWAY: 5.92.155.1 IP4.DNS[1]: 10.133.15.210 IP4.DNS[2]: 10.132.100.212 IP6.ADDRESS[1]: fe80::3a2f:8abf:97e4:f444/64 IP6.GATEWAY:

#### <span id="page-13-0"></span> $4.5.$ Enabling/disabling the radio

Modem radio can be disabled with:

user@pc:~\$ nmcli radio wwan off

### When modem radio is disabled, the status of wwan is:

user@pc:~\$ nmcli general status STATE CONNECTIVITY WIFI-HW WIFI WWAN-HW WWAN connected full enabled enabled enabled disabled

### Modem radio can be enabled with:

user@pc:~\$ nmcli radio wwan on

#### <span id="page-13-1"></span> $4.6.$ Adding a connection

The simplest command for adding a connection is:

user@pc:~\$ nmcli connection add con-name <NAME> type gsm ifname <DEVICE> apn <APN>

For example, when using a HE910:

user@pc:~\$ nmcli connection add con-name Vodafone type gsm ifname ttyACM0 apn web.omnitel.it

#### <span id="page-13-2"></span> $4.7.$ Showing and editing the connection properties

### Connections can be listed with:

user@pc:~\$ nmcli connection show NAME **UUID UUID** DEVICE Wired connection 1 3549a30d-2eab-4c43-a3a3-b43f39c3dfc5 802-3ethernet eno1 gsm-ttyACM0 **13ae7aac-9553-443b-9e94-c7e172f24a1b** gsm ttyACM0

The value of column UUID uniquely identifies a connection.

Connection properties can be listed with:

user@pc:~\$ nmcli connection show <UUID>

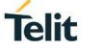

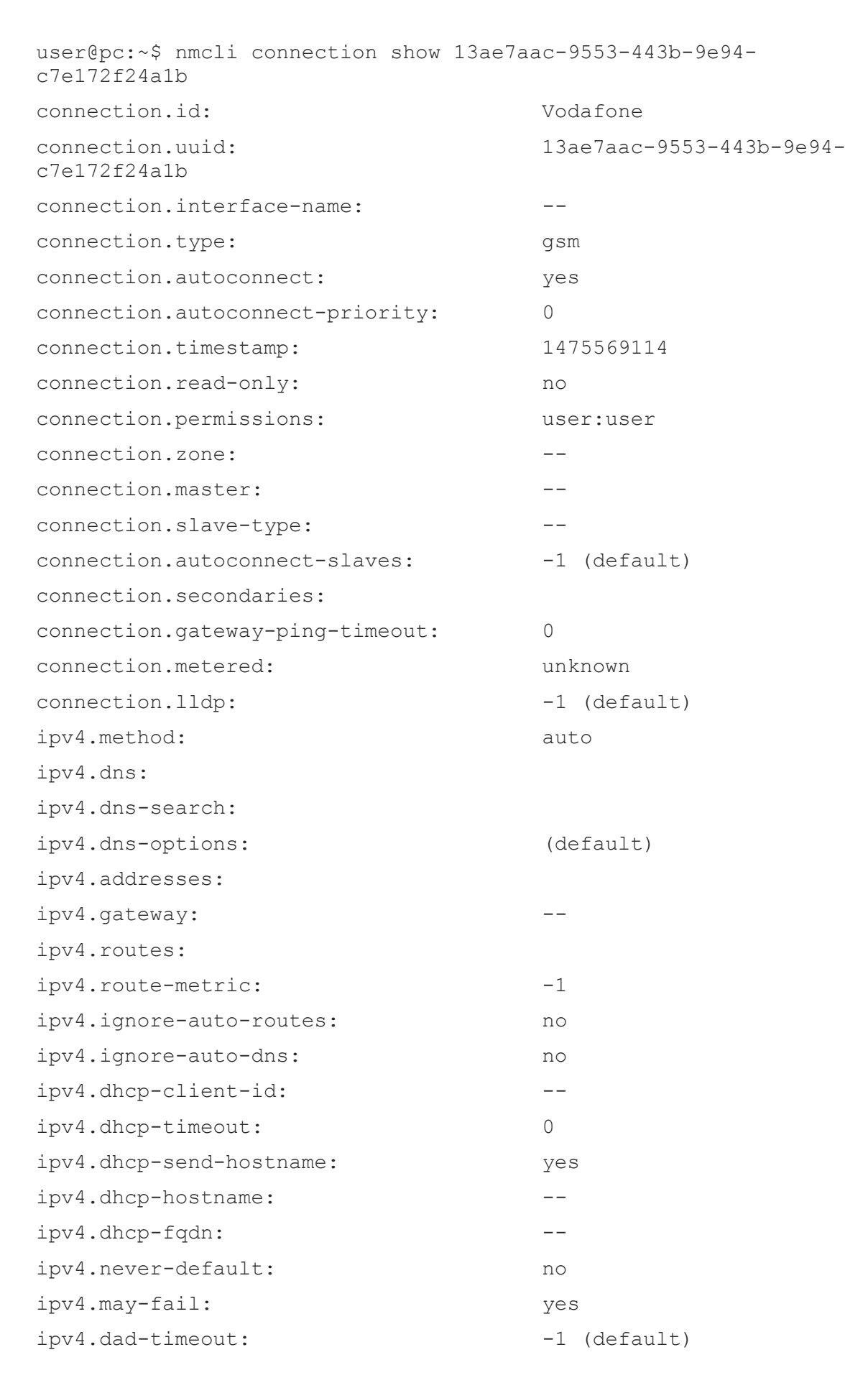

80455NT11504A Rev. 0 Page **15** of **23** 2017-07-20

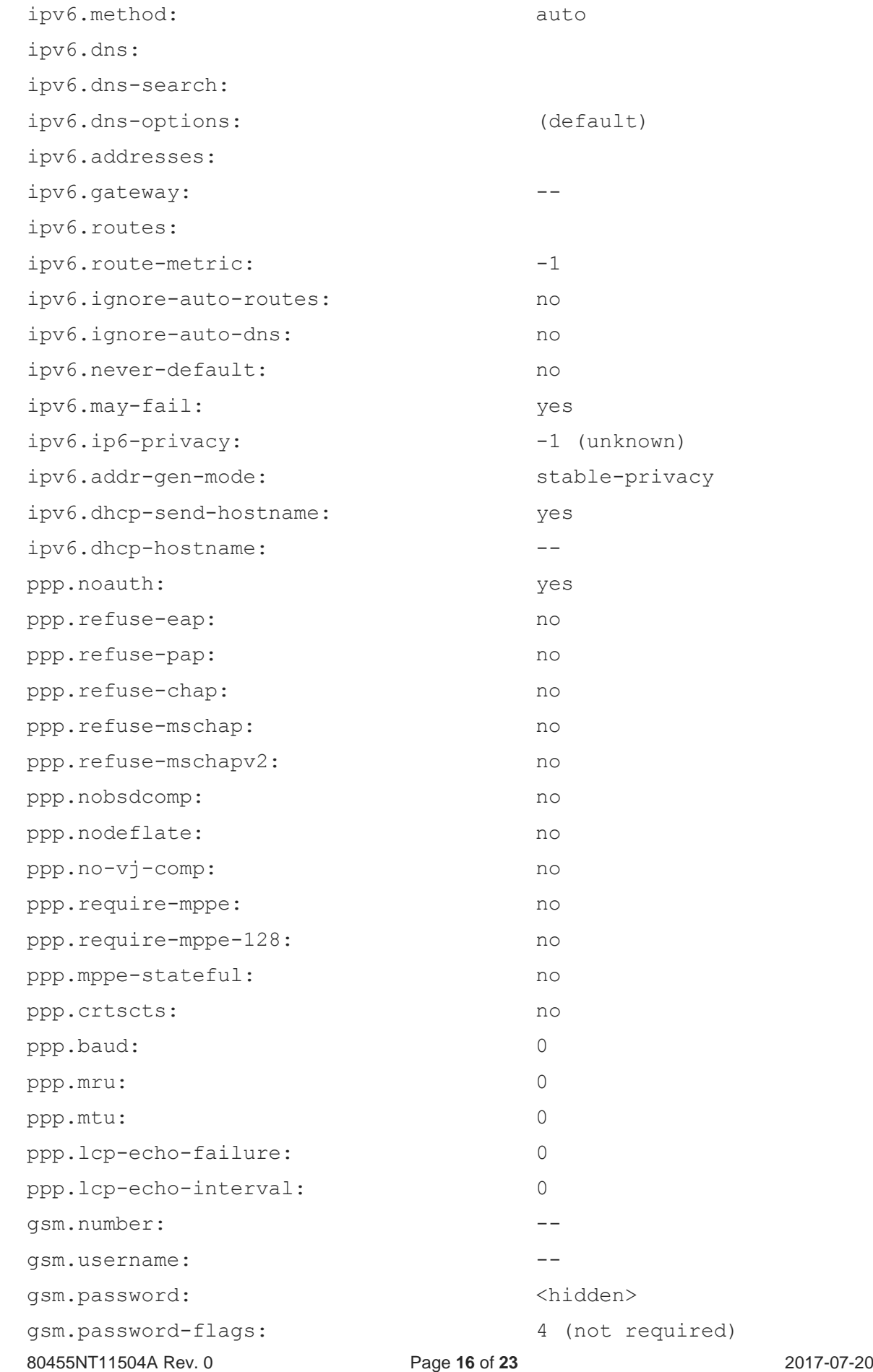

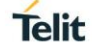

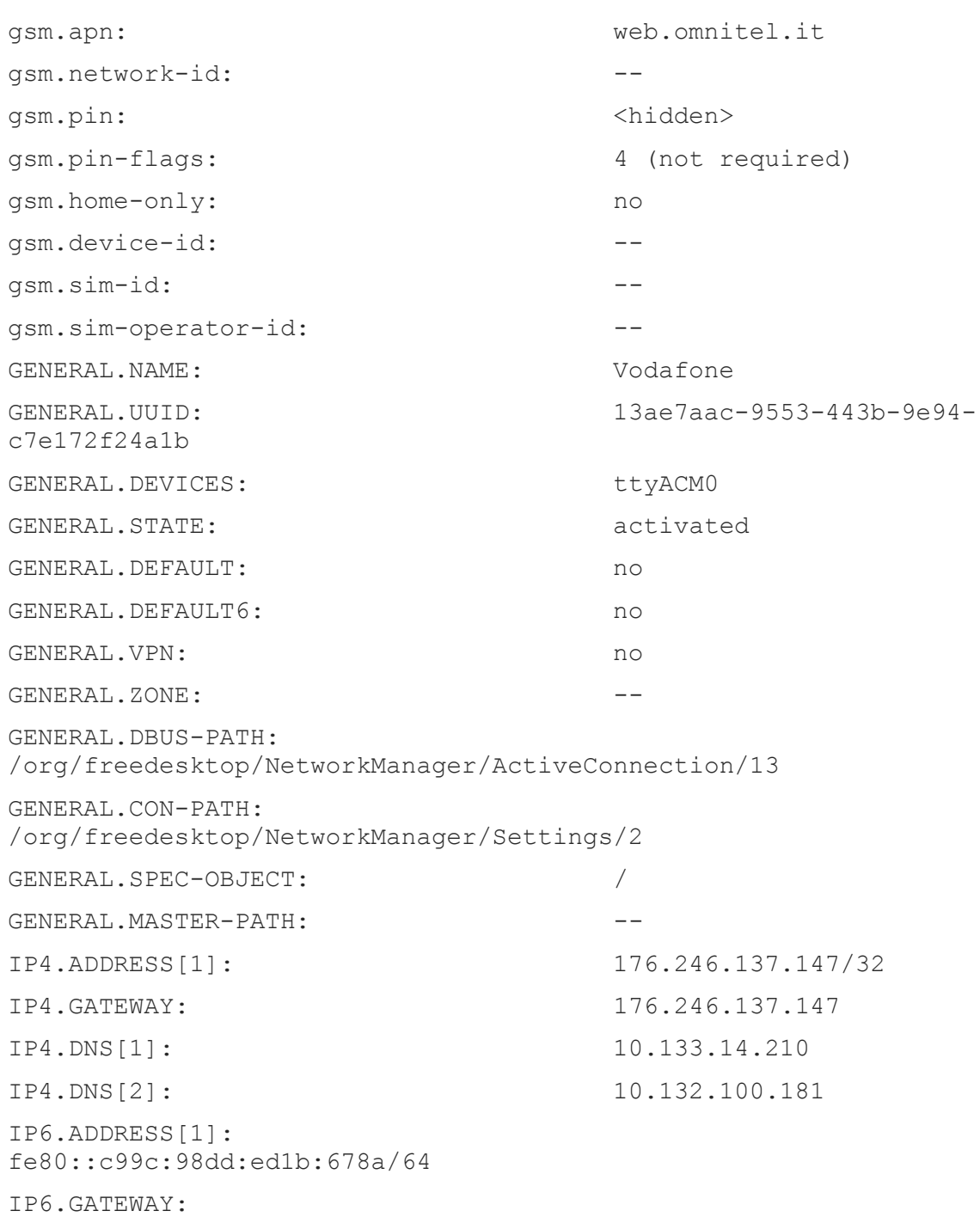

### Connection properties can be edited with:

user@pc:~\$ nmcli connection edit <UUID>

### e.g.

```
user@pc:~$ nmcli connection edit 13ae7aac-9553-443b-9e94-
c7e172f24a1b
```
Follow in program instructions to understand which properties can be modified and how.

#### <span id="page-17-0"></span> $4.8.$ Enabling/disabling a connection

### A connection can be enabled with:

user@pc:~\$ nmcli connection up <UUID>

### e.g.

```
user@pc:~$ nmcli connection up 13ae7aac-9553-443b-9e94-
c7e172f24a1b
```
### A connection can be disabled with:

user@pc:~\$ nmcli connection down <UUID>

### e.g.

user@pc:~\$ nmcli connection down 13ae7aac-9553-443b-9e94 c7e172f24a1b

#### <span id="page-17-1"></span> $4.9.$ Deleting a connection

A connection can be deleted with:

user@pc:~\$ nmcli connection delete <UUID>

### e.g.

user@pc:~\$ nmcli connection down 13ae7aac-9553-443b-9e94 c7e172f24a1b

## <span id="page-18-0"></span>**5. DEBUGGING NETWORKMANAGER**

#### <span id="page-18-1"></span> $5.1.$ Syslog output

By default NetworkManager writes logs into syslog: different log levels can be set, in order to modify logging verbosity. When dealing with an issue it can be useful to set the maximum level of log verbosity with the command:

user@pc:~\$ sudo nmcli general logging level DEBUG

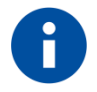

Continuous syslog output can be achieved with:

user@pc:~\$ tail -F /var/log/syslog

#### <span id="page-18-2"></span> $5.2.$ Monitoring NetworkManager activity

It is possible to monitor NetworkManager activity through nmcli. Device activity can be monitored with:

user@pc:~\$ nmcli device monitor <DEVICE>

e.g.

user@pc:~\$ nmcli device monitor ttyACM0

Connection activity can be monitored with:

user@pc:~\$ nmcli connection monitor <UUID>

### e.g.

user@pc:~\$ nmcli connection monitor <UUID>

## <span id="page-19-0"></span>**6. USING NETWORKMANAGER WITH THE GUI**

#### <span id="page-19-1"></span> $6.1.$ **Overview**

GUI tools for using NetworkManager highly depends on the system used: please refer to the instructions of your distribution of choice for further details.

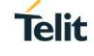

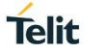

## <span id="page-20-0"></span>**7. GLOSSARY AND ACRONYMS**

**Description**

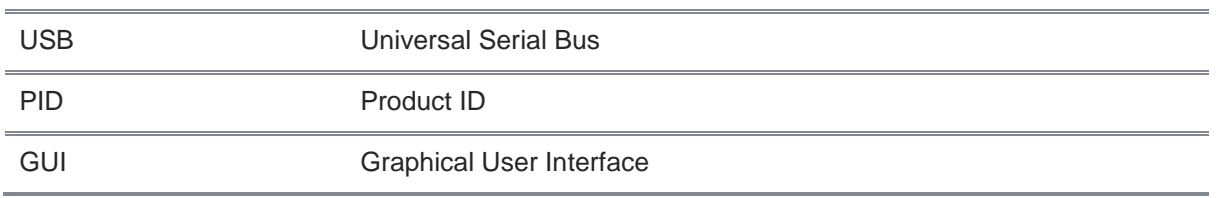

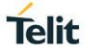

## <span id="page-21-0"></span>**8. DOCUMENT HISTORY**

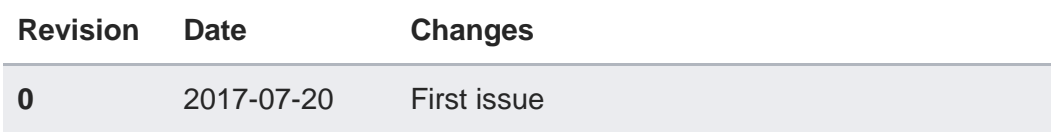

# **SUPPORT INQUIRIES**

Link to www.telit.com and contact our technical support team for any questions related to technical issues.

## www.telit.com

**Telit Communications S.p.A.** Via Stazione di Prosecco, 5/B I-34010 Sgonico (Trieste), Italy

**Telit IoT Platforms LLC** 5300 Broken Sound Blvd, Suite 150 Boca Raton, FL 33487, USA

**Telit Wireless Solutions Inc.** 3131 RDU Center Drive, Suite 135 Morrisville, NC 27560, USA

Telit Wireless Solutions Co., Ltd. 8th Fl., Shinyoung Securities Bld. 6, Gukjegeumyung-ro8-gil, Yeongdeungpo-gu Seoul, 150-884, Korea

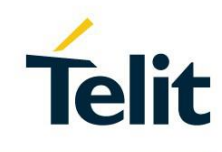

Telit Wireless Solutions Ltd. 10 Habarzel St. Tel Aviv 69710, Israel

**Telit Wireless Solutions** Technologia e Servicos Ltda Avenida Paulista, 1776, Room 10.C 01310-921 São Paulo, Brazil

Telit reserves all rights to this document and the information contained herein. Products, names, logos and designs described herein may in whole or in part be subject to intellectual property rights. The information contained herein is provided "as is". No warranty of any kind, either express or implied, is made in relation to the accuracy, reliability, fitness for a particular please visit www.telit.com